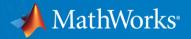

## What's New in MATLAB and Simulink

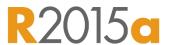

**Kevin Cohan Product Marketing, MATLAB** 

Michael Carone Product Marketing, Simulink

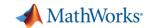

## What was new for Simulink in R2012b?

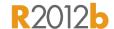

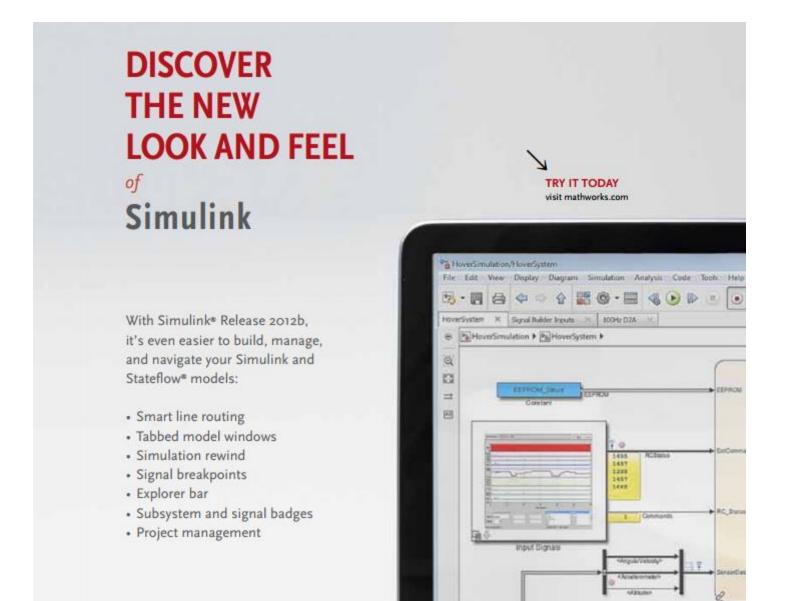

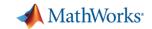

## What Was New for MATLAB in R2012b?

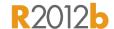

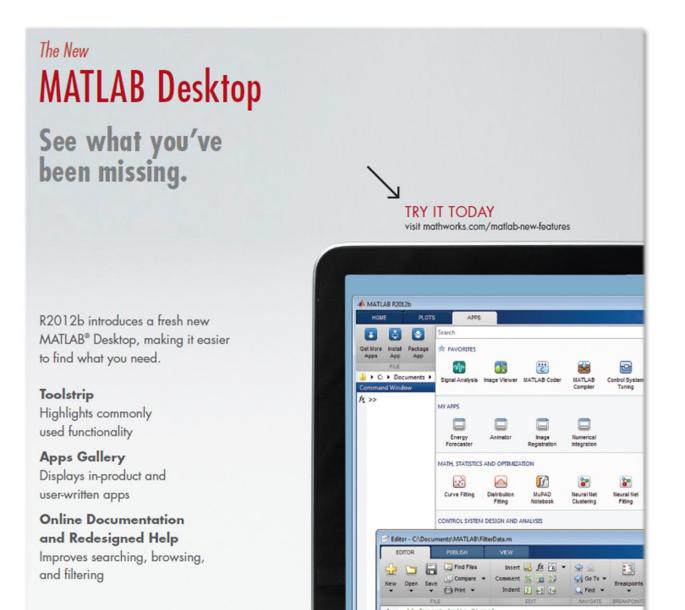

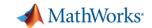

## **New MATLAB Graphics System**

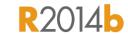

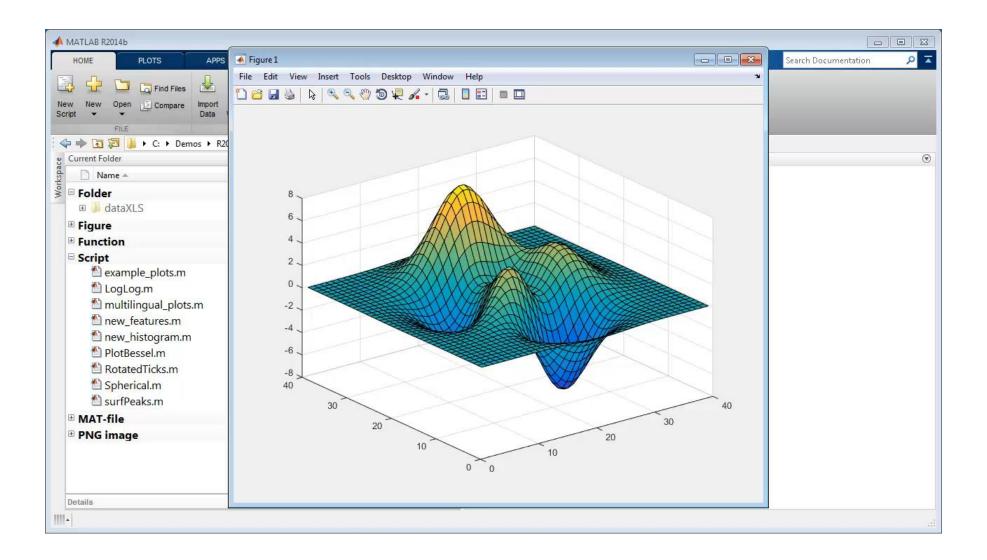

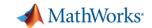

#### Simulink – Tune and Monitor Your Simulations

#### R2015a

#### New graphical controls and displays in Simulink

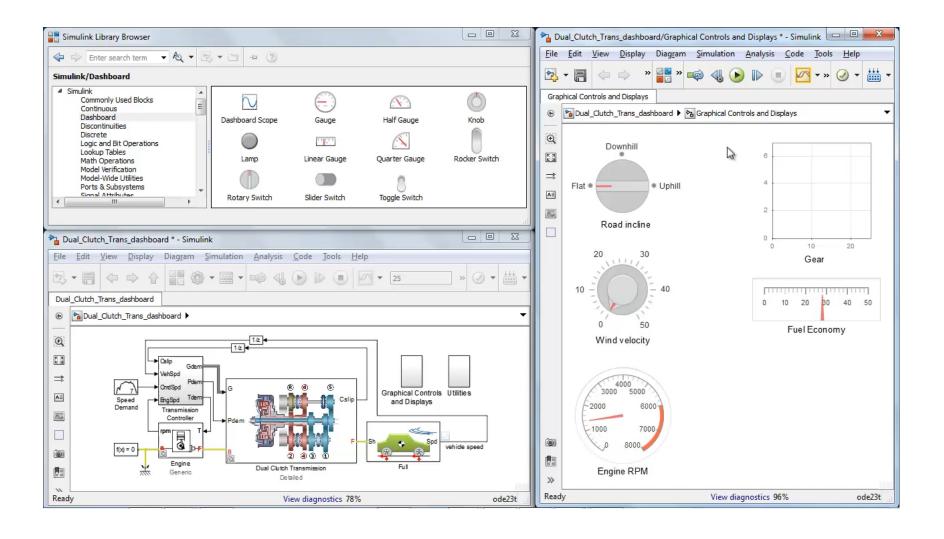

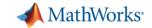

## Simulink – Better Simulation Data Analysis

## R2014b

#### **New Simulation Data Inspector**

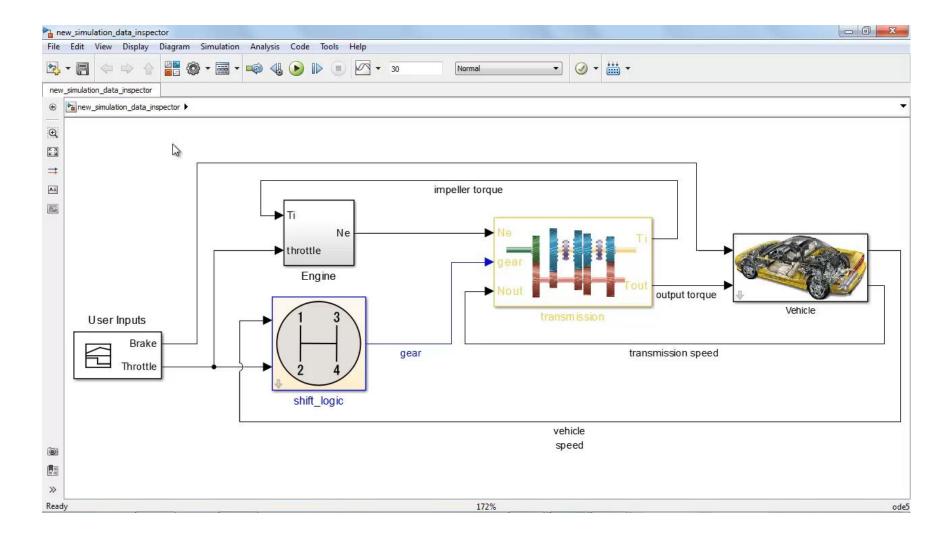

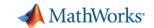

## Stateflow - Watch Data

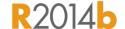

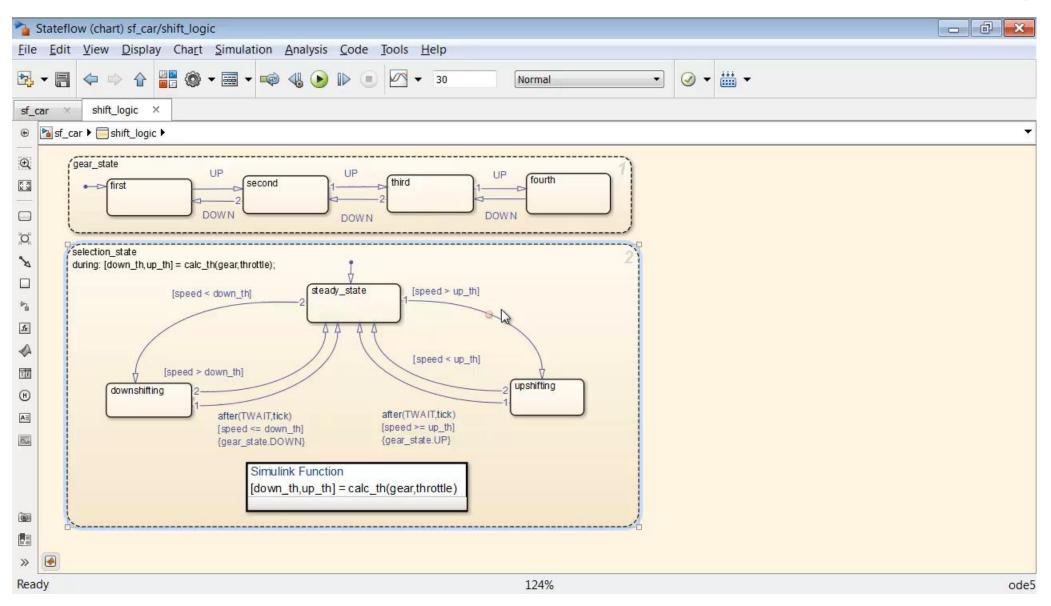

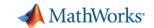

## Simulink – Accelerate Model Building

## R2014b

#### **Smart Editing Cues**

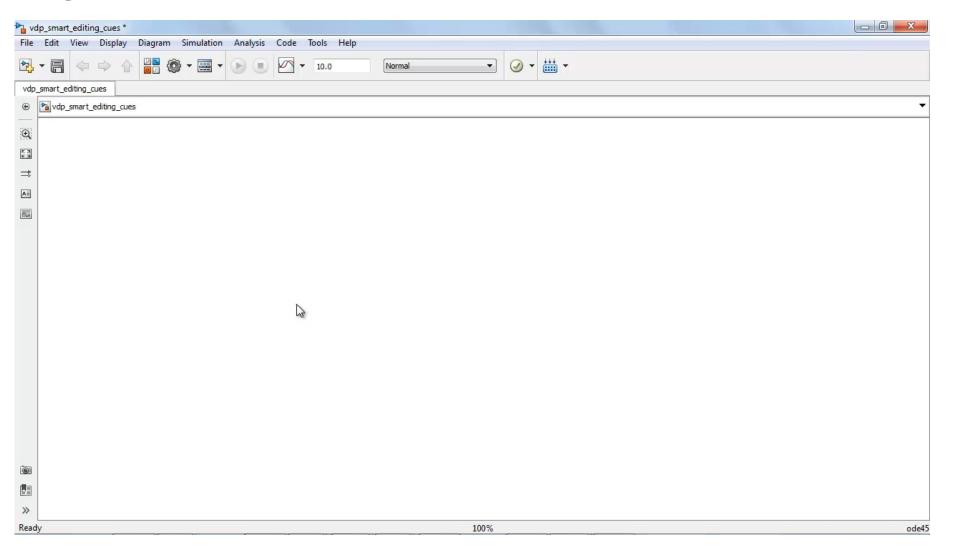

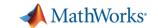

## Simulink – Comment Out / Through

## Comment a block so that the output equals the input

- Signal passes through the block during simulation
- Comment out option remains available
- Works on blocks with the same number of inputs and outputs

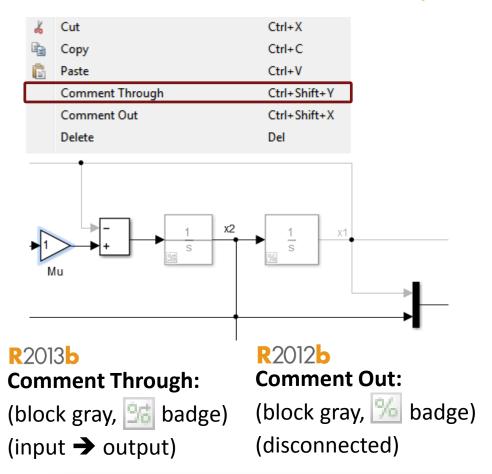

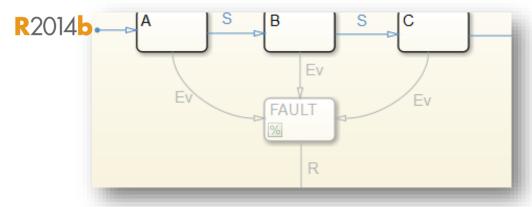

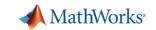

## **Simulink – Model Templates**

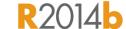

# Build models using design patterns that serve as starting points to solve common problems

- Use shipped templates to get started with building models or create custom templates to from a Simulink model
- Avoid repetitive tasks when starting out to build a new model
- Enforce a standard process for building models for the entire team or organization

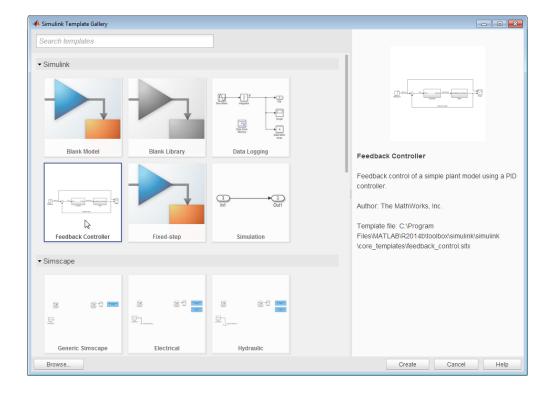

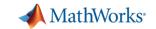

R2013b

#### **MATLAB**

#### **Tables**

- table new fundamental data type
- For mixed-type tabular data
  - Holds both data and metadata
- Supports flexible indexing
- Built-in functionality (merge, sort, etc.)

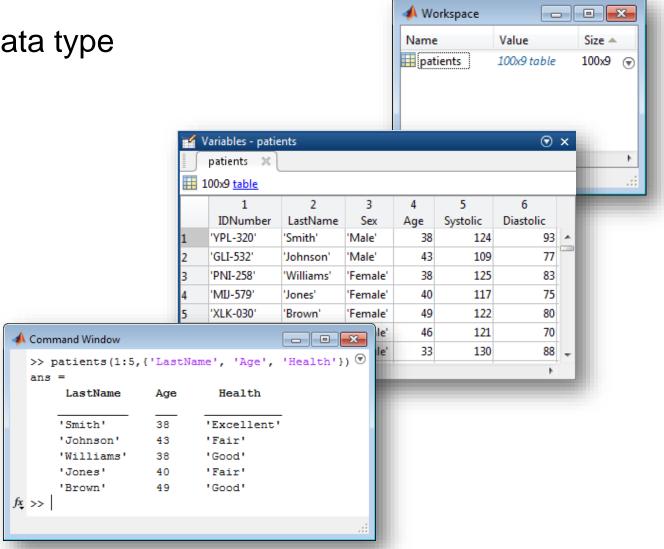

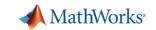

#### **MATLAB**

#### R2013b

#### **Categorical Arrays**

categorical – new fundamental data type

- For discrete non-numeric data
  - Values drawn from a finite set of possible values ("categories")
- More memory efficient than a cell array of strings
- Can be compared using logical operators
  - Similar to numeric arrays

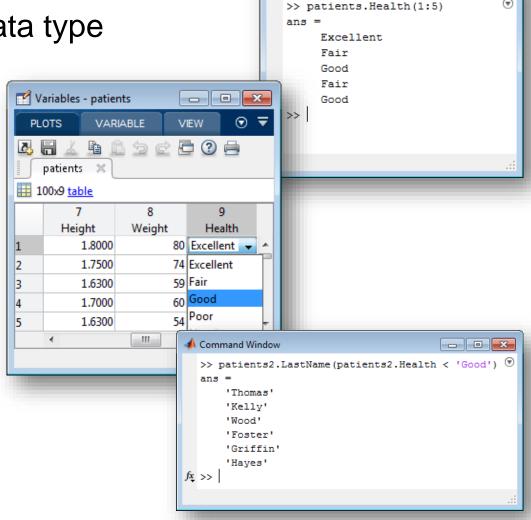

Command Window

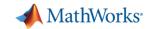

## **MATLAB**

## R2014b

#### **Date and Time Arrays**

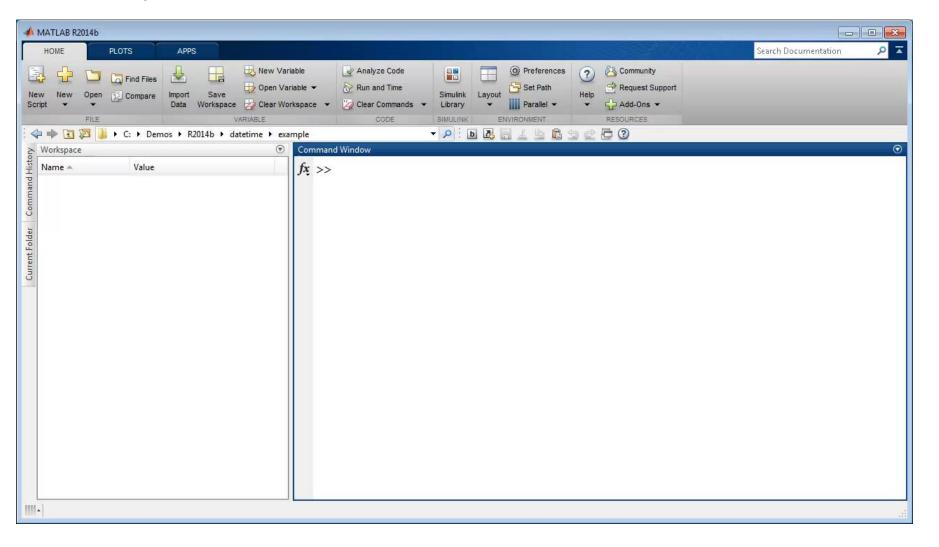

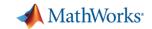

### **MATLAB**

#### **Importing Data**

- Import Tool R2012b
  - Interactive import of delimited and fixed-width text files
  - Provides improved handling of numbers, text, and dates
  - Automatically generate MATLAB code (scripts and functions) to automate the process
- Access online data (webread) R2014b
  - JSON, CSV, and image data
- Read and write data from network-connected devices (tcpclient)

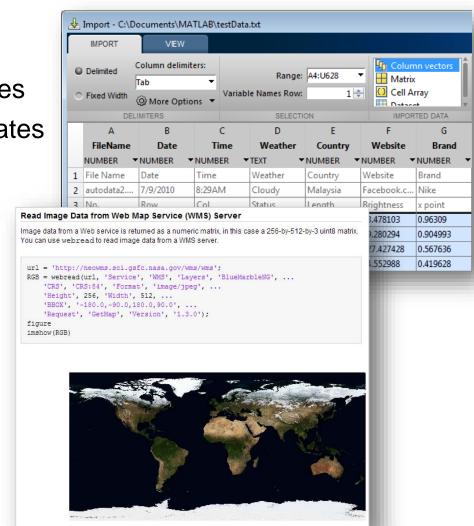

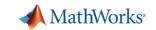

## **Simulink – Data Dictionary**

#### R2014a

## Store, edit and access design data using the data dictionary

- Change tracking and differencing
- Defined relationship with SLDD file
- Componentization
- Integration with Simulink Projects
- Scalability and performance

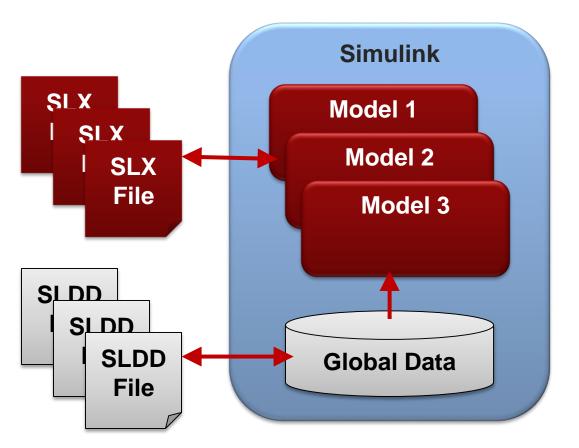

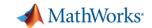

## Simulink - Performance Advisor

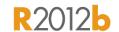

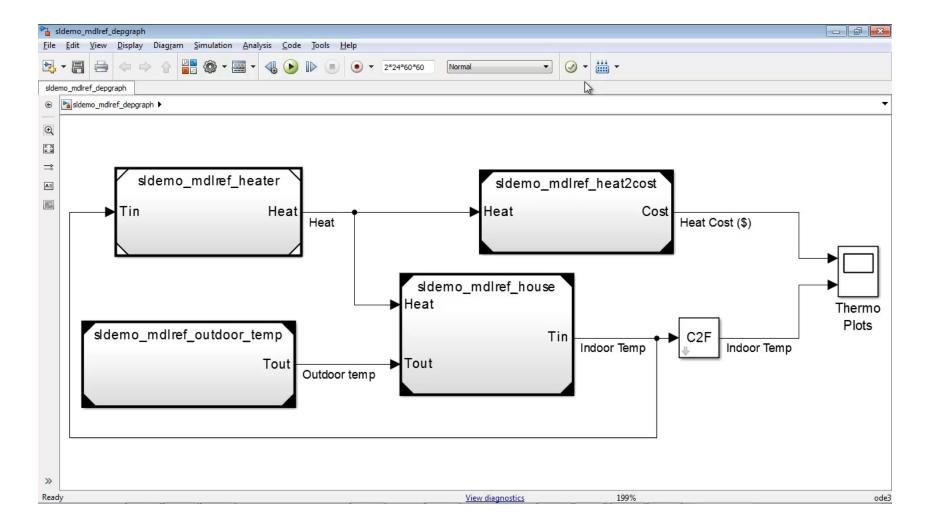

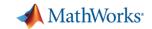

#### **Simulink – Faster Consecutive Simulations**

### R2014b

#### **Fast Restart**

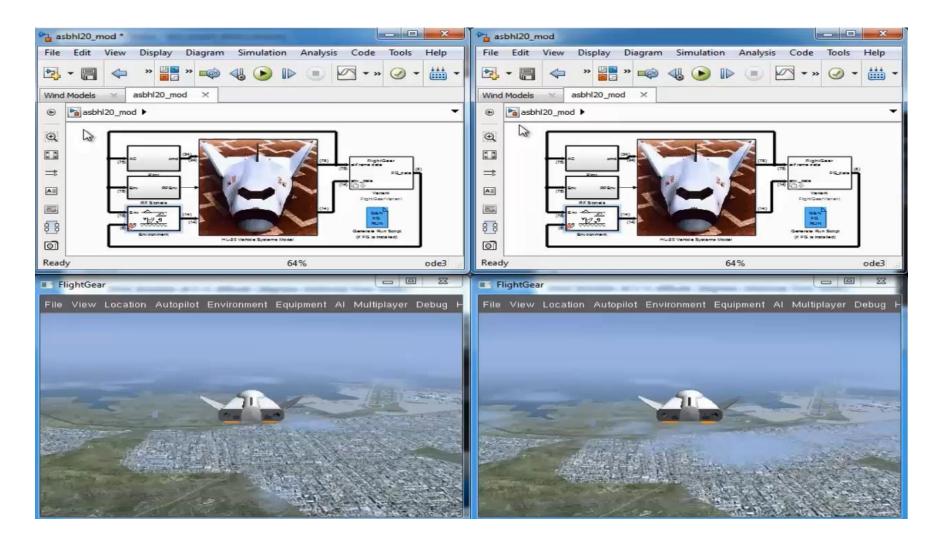

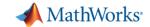

#### **Stateflow – Start Simulation Faster**

#### **Just-In-Time Compilation**

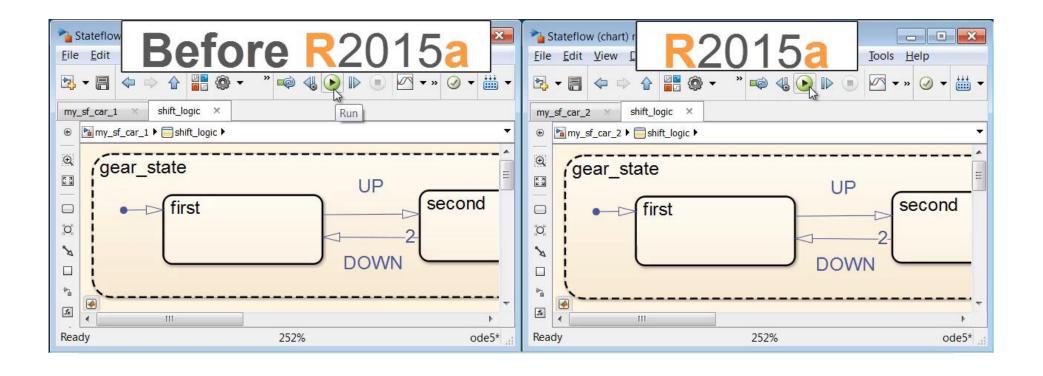

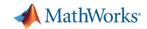

## **MATLAB – Big Data Capabilities**

#### **Memory and Data Access**

- 64-bit processors
- Memory Mapped Variables
- Disk Variables
- Databases
- Datastores R2014b

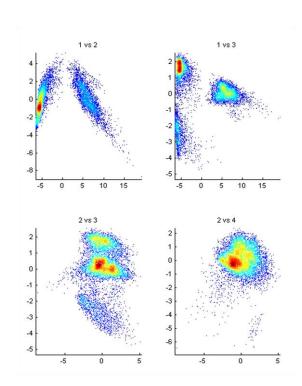

#### **Programming Constructs**

- Streaming
- Block Processing
- Parallel-for loops
- GPU Arrays
- SPMD and Distributed Arrays
- MapReduce R2014b

#### **Platforms**

- Desktop (Multicore, GPU)
- Clusters
- Cloud Computing (MDCS on EC2)
- Hadoop R2014b

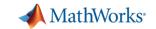

## MATLAB – Access Big Data

datastore

R2014b

- Easily specify data set
  - Single text file or collection of text files
  - Database (using Database Toolbox)
  - Data stored on HDFS
- Preview data structure and format
- Select data to import using column names
- Incrementally read subsets of the data

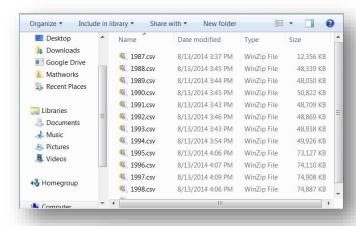

| >> preview(ds) |       |       |            |           |  |
|----------------|-------|-------|------------|-----------|--|
| ans            | ans = |       |            |           |  |
|                | Year  | Month | DayofMonth | DayOfWeek |  |
|                |       |       |            |           |  |
|                | 1987  | 10    | 21         | 3         |  |
|                | 1987  | 10    | 26         | 1         |  |
|                | 1987  | 10    | 23         | 5         |  |
|                | 1987  | 10    | 23         | 5         |  |

```
airdata = datastore('*.csv');
airdata.SelectedVariables = {'Distance', 'ArrDelay'};
data = read(airdata);
```

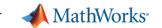

## MATLAB – Analyze Big Data

#### mapreduce

R2014b

- Use the powerful MapReduce programming technique to analyze big data
  - mapreduce uses a datastore to process data in small chunks that individually fit into memory
  - Useful for problems with complex grouping, or when intermediate results do not fit in memory
- mapreduce on the desktop
  - Increase compute capacity (Parallel Computing Toolbox)
  - Analyze big database tables (Database Toolbox)
  - Access data on HDFS to develop algorithms for use on Hadoop
- mapreduce on a cluster
  - Run on cluster or Hadoop using MATLAB Distributed Computing Server
  - Deploy applications and libraries for Hadoop using MATLAB Compiler

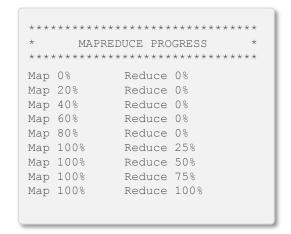

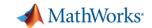

## **MATLAB** – Toolbox Packaging

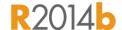

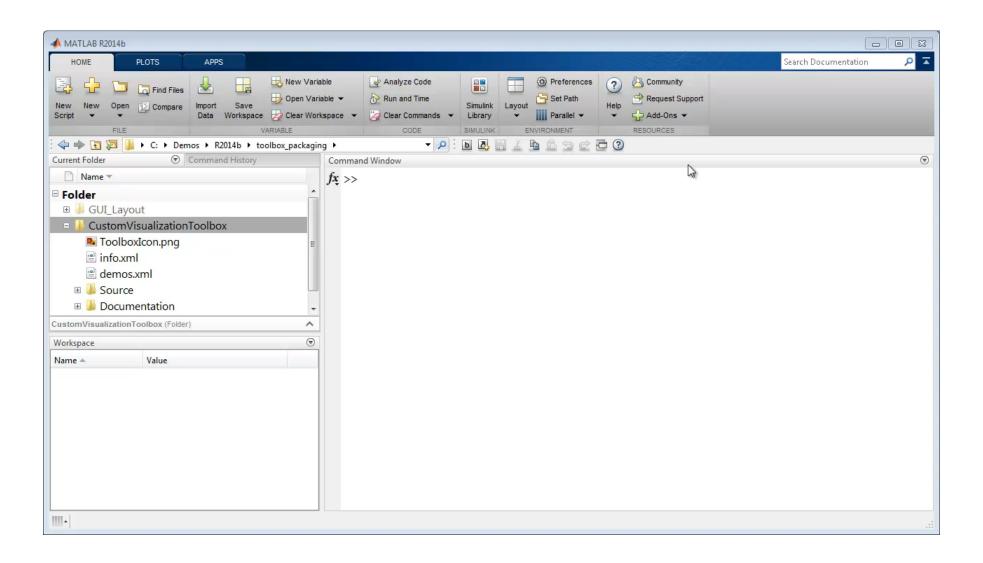

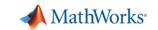

## Simulink – Sharing Projects

#### R2015a

## Share a project on GitHub® via e-mail or as a MATLAB Toolbox

- Make your project publicly available on GitHub.
- Share your project via email.
- Package your project as a MATLAB toolbox

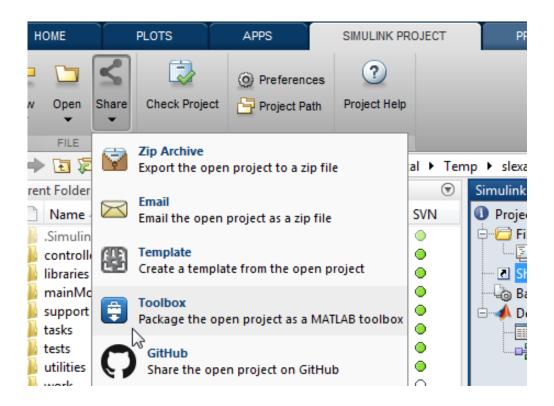

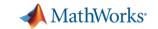

## MATLAB and Simulink – Managing Code and Models

#### R2014b

#### **Source Control Integration**

- Manage your code from within the MATLAB
   Desktop and your models from within Simulink
   Projects
- Leverage modern source control capabilities
  - GIT and Subversion integration in Current Folder browser
- Use Comparison Tool to view and merge changes between revisions

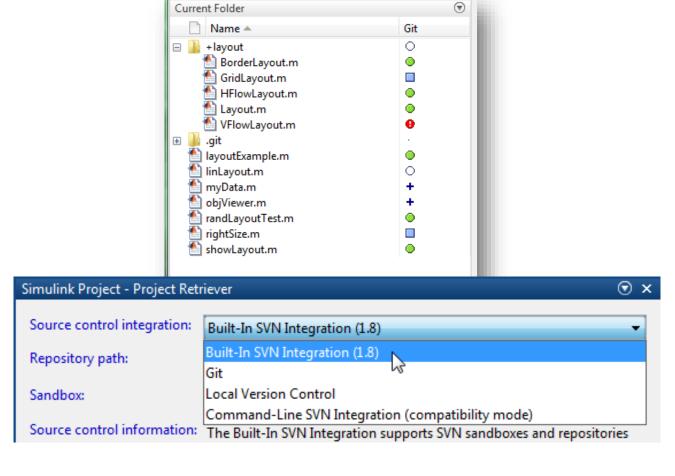

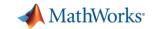

#### **Learn More**

#### www.mathworks.com/products/matlab/whatsnew.html

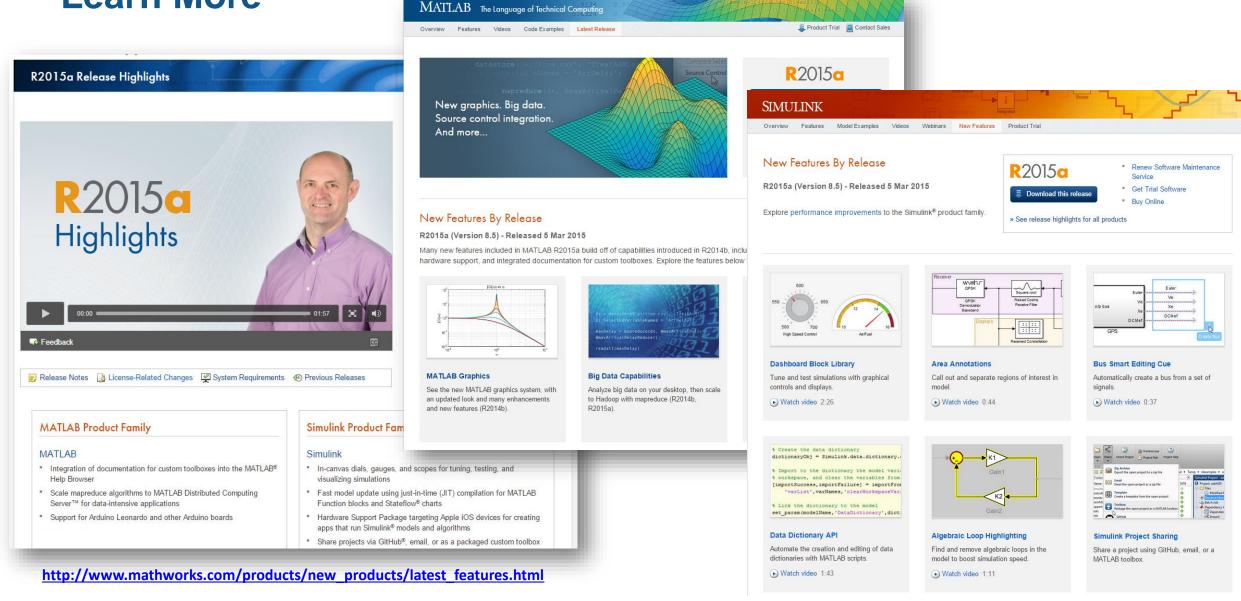

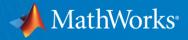

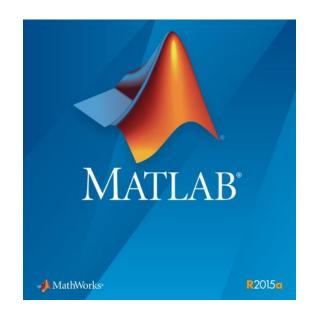